# Rails Application Deployment

July 2007 @ Philly on Rails

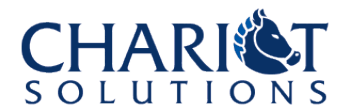

# What Shall We Deploy Tonight?

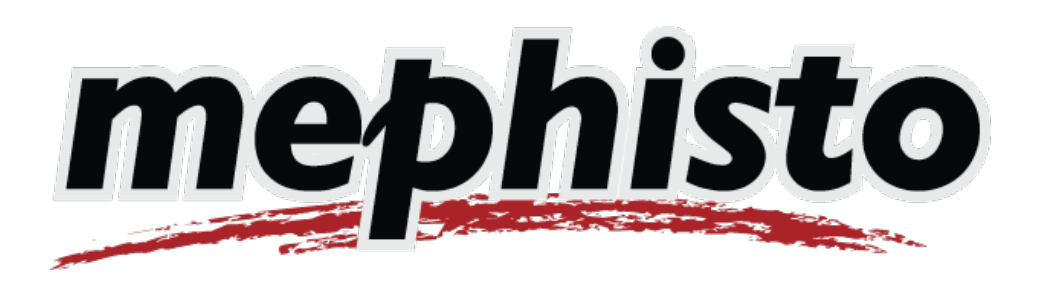

- Blogging/publishing system
- Standard Rails application
- Ships with gems in vendor directory
- Easy rake task for database setup
- [http://mephistoblog.com](http://mephistoblog.com/)

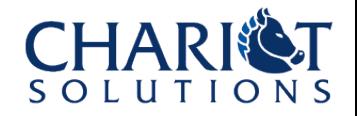

# Installing and Configuring Mephisto

- > gem install rails
- > mysql # create mephisto database/user
- > tar xzf mephisto-0.7.3.tar.gz
- > cd mephisto-0.7.3
- > vi config/database.yml # configure db
- > rake db:bootstrap RAILS ENV=production

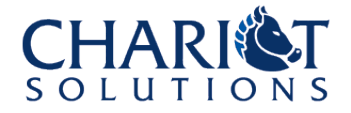

# Basic, Single-Server Deployment

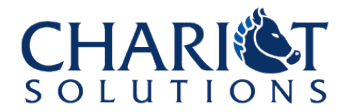

#### <1> WEBrick Standalone

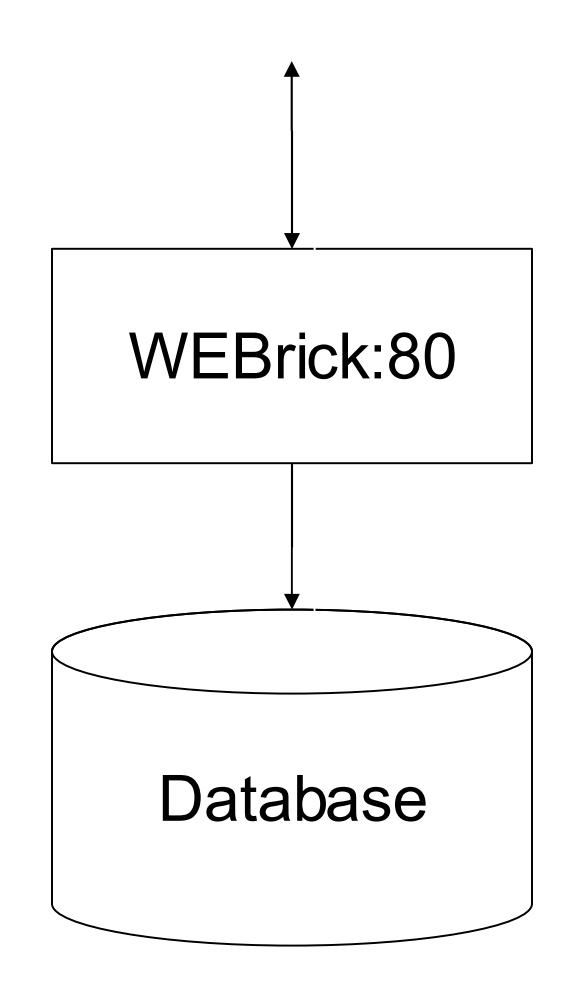

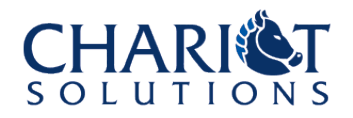

#### <1> WEBrick Standalone

• > cd mephisto-0.7.3

• > script/server -e production -p 80

# Browse to http://localhost/admin

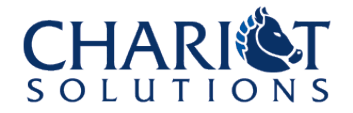

#### <1> WEBrick Standalone

- Default, built-in HTTP server
- Runs fine in development
- Fine for demos
- Not suitable for production
- Very easy to replace with mongrel

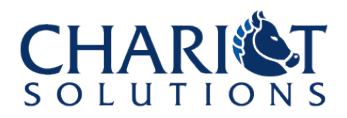

#### <2> Mongrel Standalone

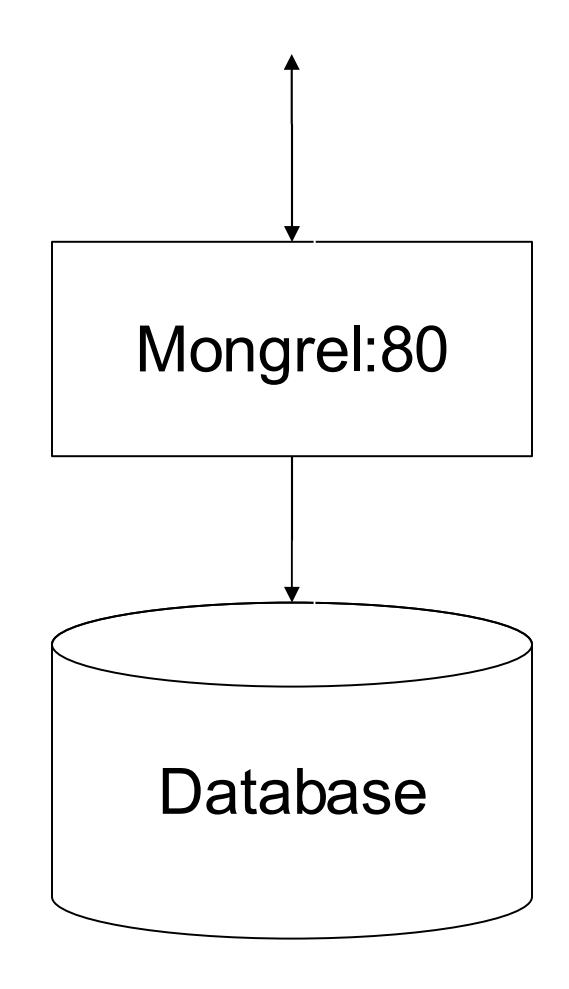

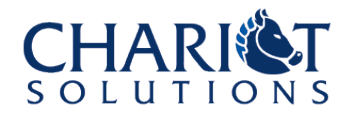

#### <2> Mongrel Standalone

```
• > gem install mongrel
• > script/server -e production -p 80
```

```
http://localhost/admin
• > Ctrl-C
> mongrel rails start -d -e production \setminus• -p 80
• > mongrel_rails stop
```
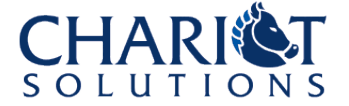

#### <2> Mongrel Standalone

- Very easy to install and run
- Standalone is fine for demos
- But Mongrel isn't good at all things
	- handling lots of simultaneous connections
	- serving static files
	- monitoring/manageability
- Put something in front of it to do those

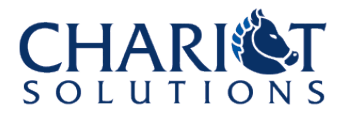

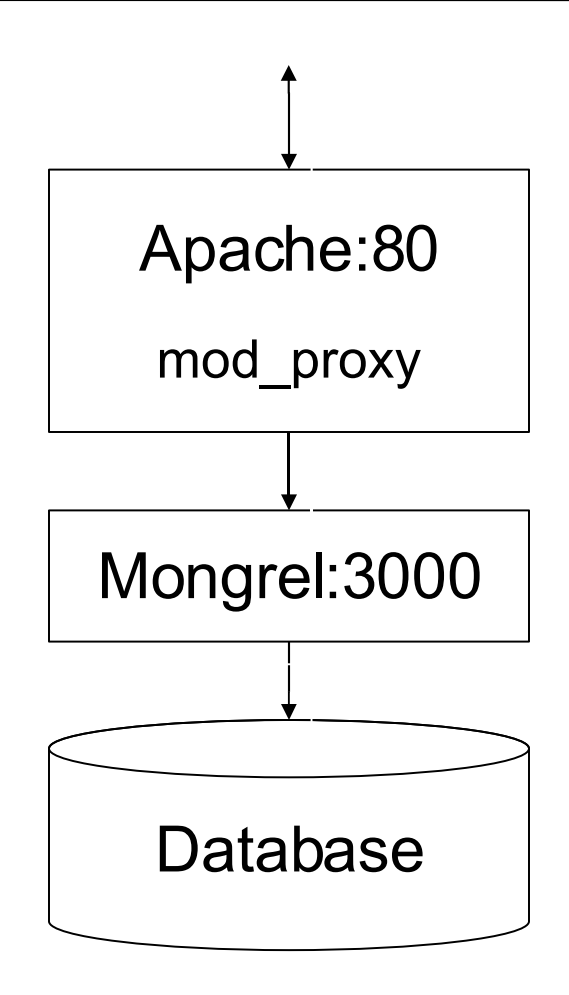

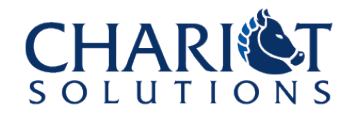

• # Editing /etc/sysconfig/apache2 on SuSE

• ...

• ...

APACHE MODULES="actions alias auth basic authn File authz host authz groupfile  $authz^-$ default authz user authn dbm autoindex cgi dir env expires include log\_config mime negotiation setenvif ssl suexec userdir php5 proxy proxy http"

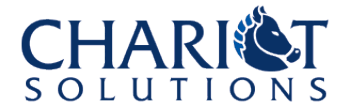

# New conf file in conf.d/ or vhosts.d/ • <VirtualHost \*:80> ServerName whatever. com • ProxyPass / http://localhost:3000/ • ProxyPassReverse / http://localhost:3000 • ProxyPreserveHost on ErrorLog /tmp/mephisto proxy errors log CustomLog /tmp/mephisto proxy access log • </VirtualHost>

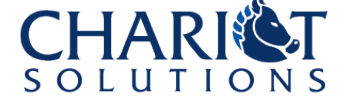

- $>$  mongrel rails start -d -e production  $\setminus$ • -p 3000
- > rcapache2 start
- # Browse to http://localhost/admin

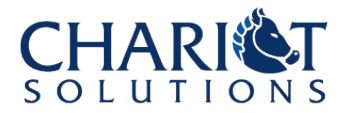

- Great first step
- Works fine for small sites
- Upgrades/crashes => downtime
- You'll want more mongrel instances for redundancy and performance

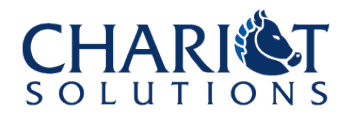

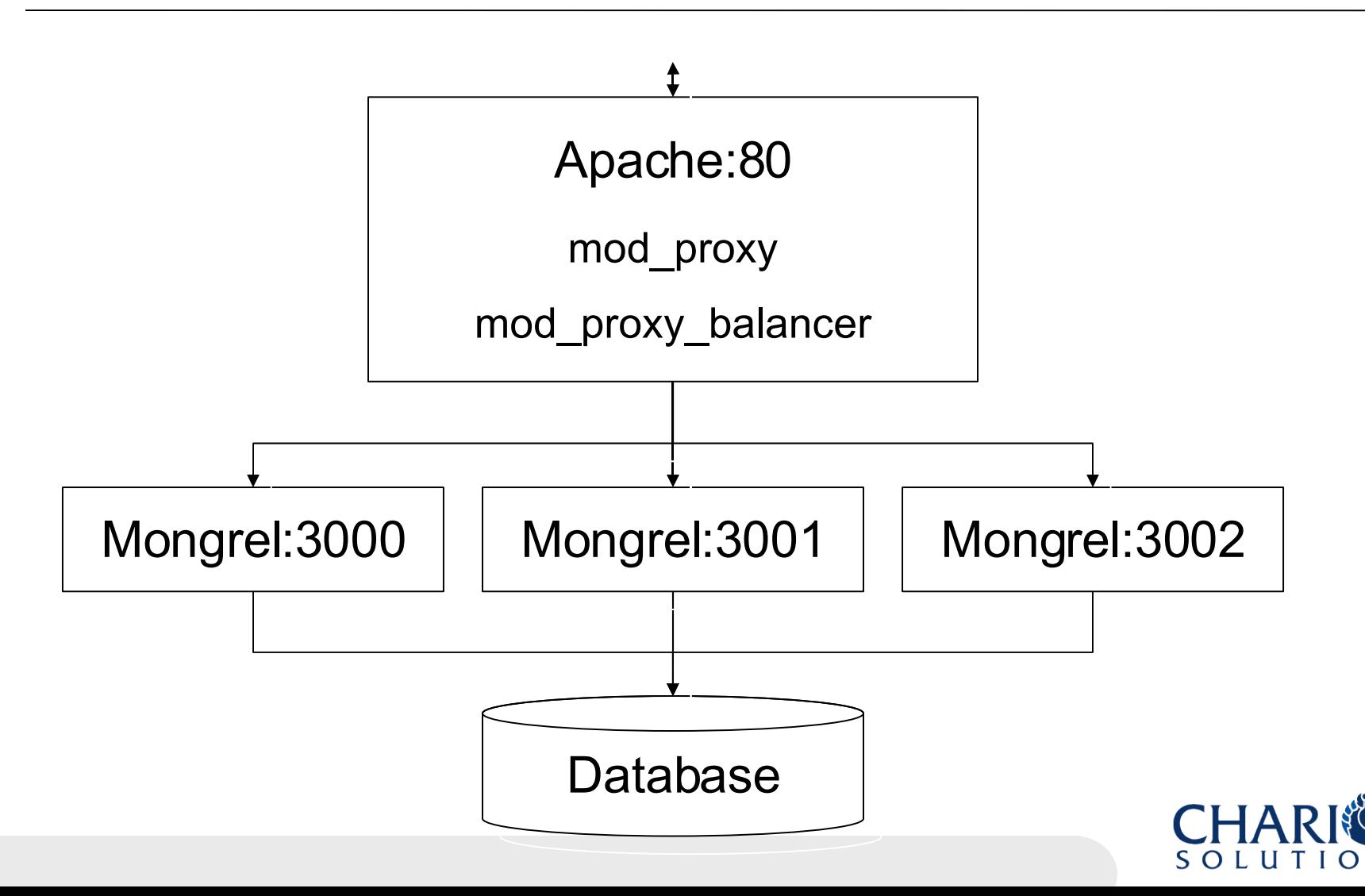

• # Editing /etc/sysconfig/apache2 on SuSE

• ...

APACHE MODULES="actions alias auth basic authn file authz host authz groupfile  $authz^-$ default authz user authn dbm autoindex cgi dir env expires include log\_config mime negotiation setenvif ssl suexec userdir php5 proxy proxy http proxy\_balancer"

• ...

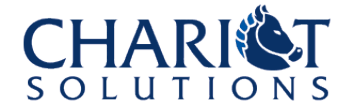

# Editing my file in conf.d/ or vhosts.d/

• <Proxy balancer://mephistos/> • BalancerMember http://127.0.0.1:3000 • BalancerMember http://127.0.0.1:3001 • BalancerMember http://127.0.0.1:3002 • </Proxy>

... # continued on next slide

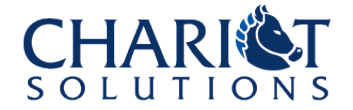

# continued from previous slide • ... • <VirtualHost \*:80> ServerName whatever.com • ProxyPass / balancer://mephistos/ • ProxyPassReverse / balancer://mephistos/ ErrorLog /tmp/mephisto proxy errors log CustomLog /tmp/mephisto proxy access log • </VirtualHost>

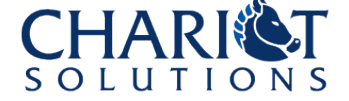

 $>$  mongrel rails start -d -e production  $\setminus$ • -p 3000 --pid log/mephisto0.pid • > mongrel\_rails start -d -e production \ • -p 3001 --pid log/mephisto1.pid  $>$  mongrel rails start -d -e production \ • -p 3002 --pid log/mephisto2.pid • > rcapache2 start

# Browse to http://localhost/admin

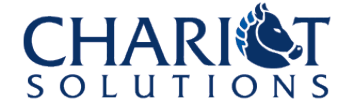

- Works great, but:
	- That's a lot of typing to start up the mongrels
	- What if one goes down?
	- How do I upgrade my app?

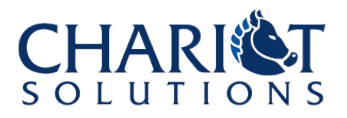

# Simplifying Server Management

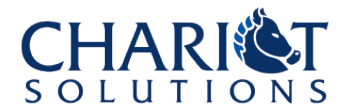

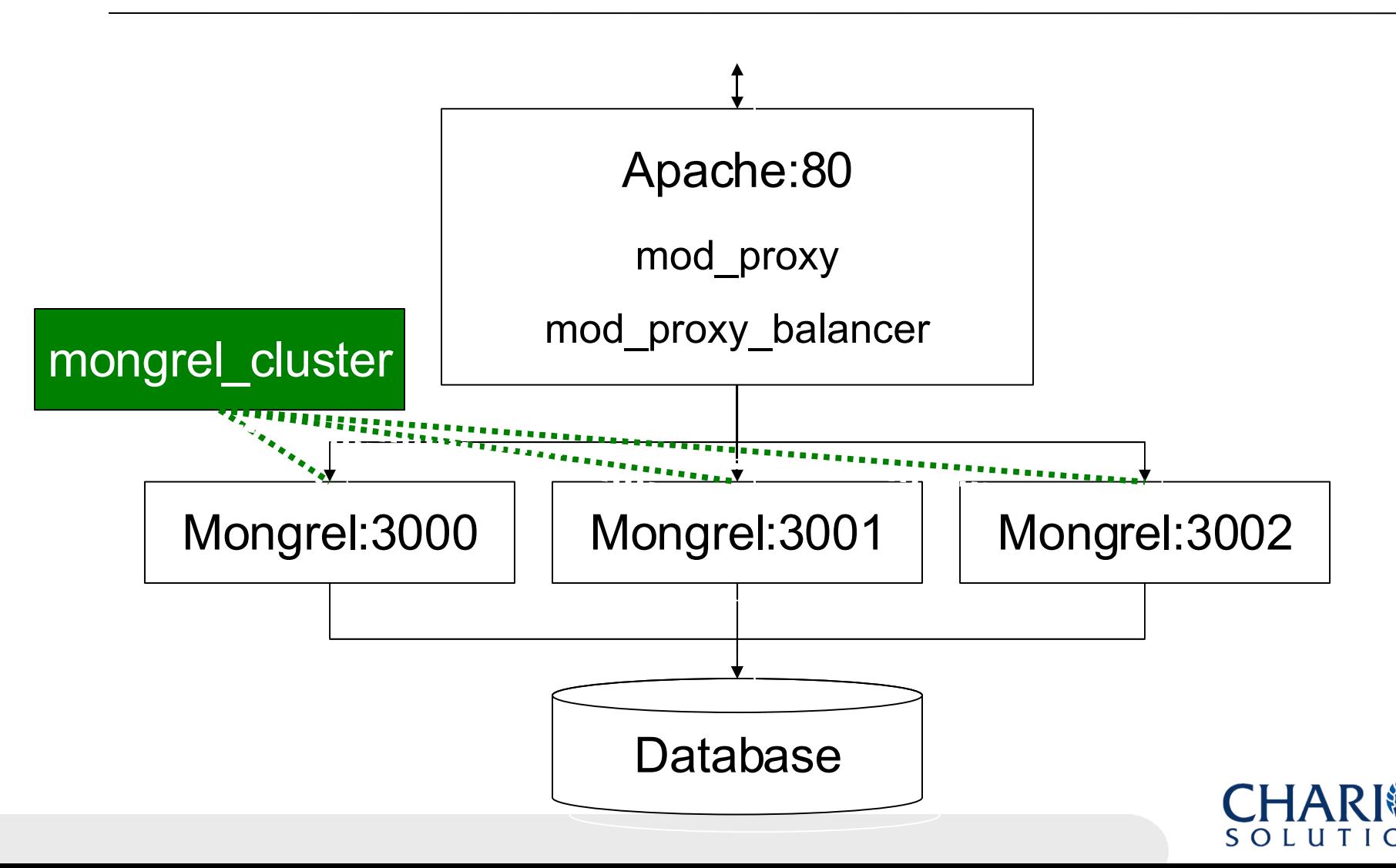

• > gem install mongrel\_cluster # This writes out config file to config/ • > sudo mongrel\_rails cluster::configure \ • -e production -p 3000 -N 3 \  $-c$  /home/mephisto-0.7.3 -a 127.0.0.1 • --user mongrel --group mongrel # This writes out pids to files in log/ • > sudo mongrel\_rails cluster::start • > sudo mongrel\_rails cluster::stop

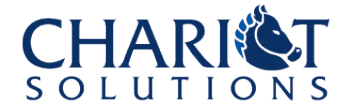

```
> cat config/mongrel cluster.yml
• ---
 user: mongrel
 • cwd: /home/mephisto-0.7.3
 • port: "3000"
 environment: production
 • group: mongrel
 • address: 127.0.0.1
 pid file: log/mongrel.pid
 servers: 3
```
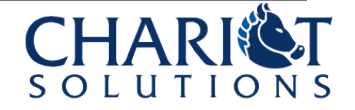

- Simplified management of a cluster of Mongrel instances
- Still under active development
- Latest pre-release versions give you more fine-grained control and work better with monit

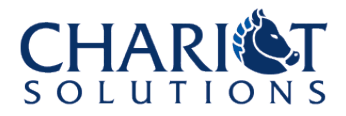

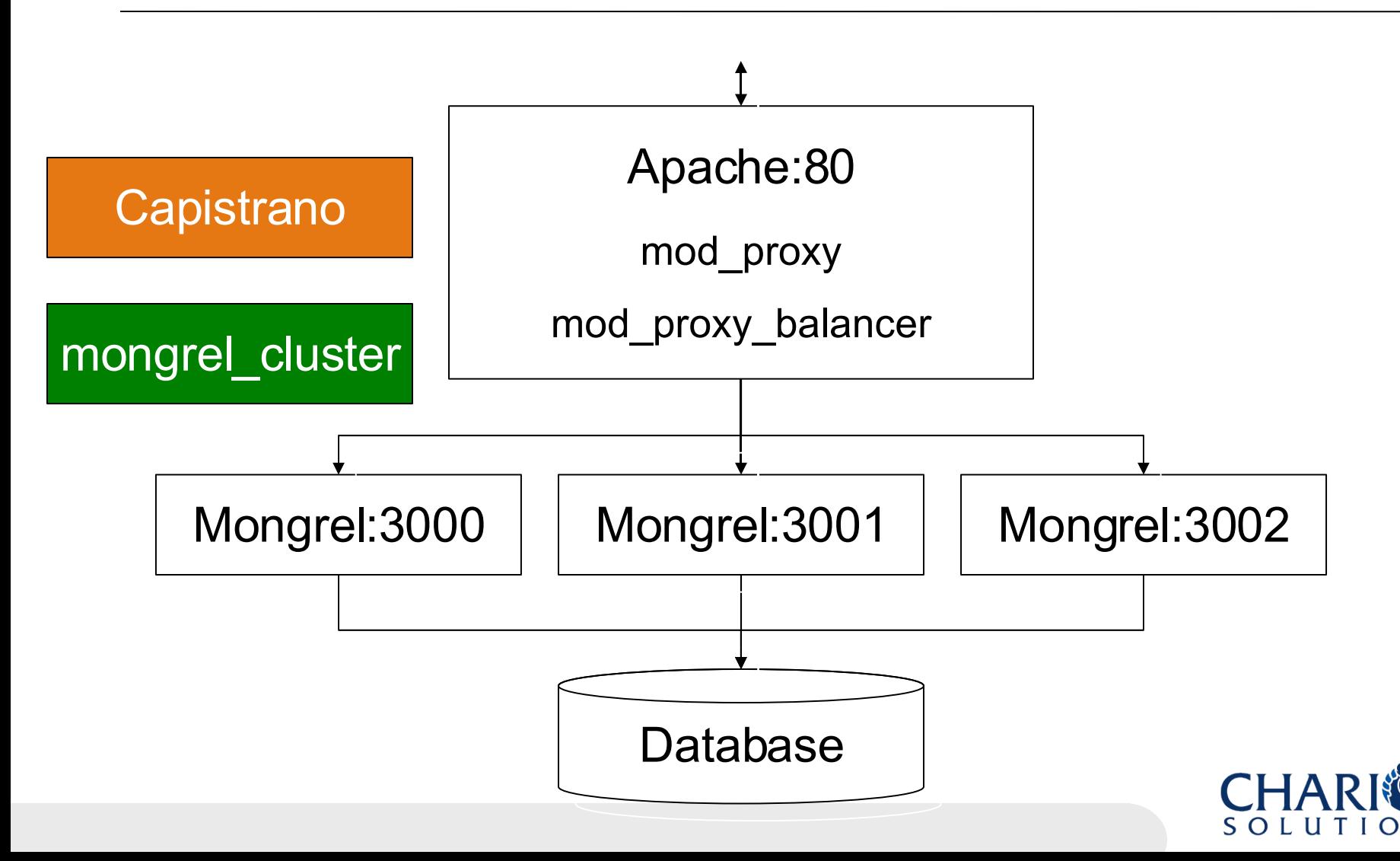

#### $>$  gem install -s \

• http://gems.rubyonrails.com capistrano

- # After checking mephisto into local svn
- > svn co file:///svn/mephisto
- > cd mephisto
- > capify
- > vi config/deploy.rb
- > svn commit
- > cap deploy:cold
- > cap deploy:stop

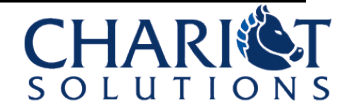

• require 'mongrel\_cluster/recipes'

set :application, 'mephisto' • set :repository, 'file:///files/svn/mephisto' set :deploy to, "/tmp/deploy/#{application}" set : domain, localhost'

```
• set :mongrel_conf, "/home/mephisto-0.7.3/config/mongrel_cluster.yml"
set :mongrel clean, true
```
• role :app, domain • role :web, domain role  $:$ db, domain,  $:$ primary => true

• ...

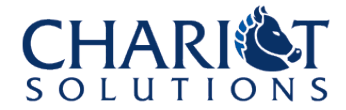

• namespace :deploy do

```
task :cold do<br>undate
   • task :cold do
    • update
    • migrate
    setup mongrel cluster
    start
   • end
```

```
# until mongrel cluster updates to cap2...
task :start, :roles => :app do start mongrel cluster end
task :stop, : roles => :app do stop mongrel cluster end
• task :restart, :roles => :app do restart_mongrel_cluster end
```

```
• task :setup_mongrel_cluster do
    sudo "cp #{release path}/config/mongrel cluster.yml #{mongrel conf}"
    sudo "chown meara:users #{mongrel_conf}"
    • sudo "chmod g+w #{mongrel_conf}"
  • end
• end
```
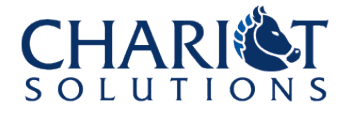

- Capistrano is great
- Too much to cover in this talk
- Let's schedule another!

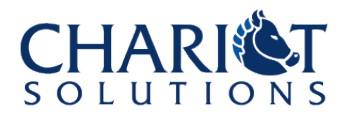

#### <7> Mongrels +Apache + Cap + Monit

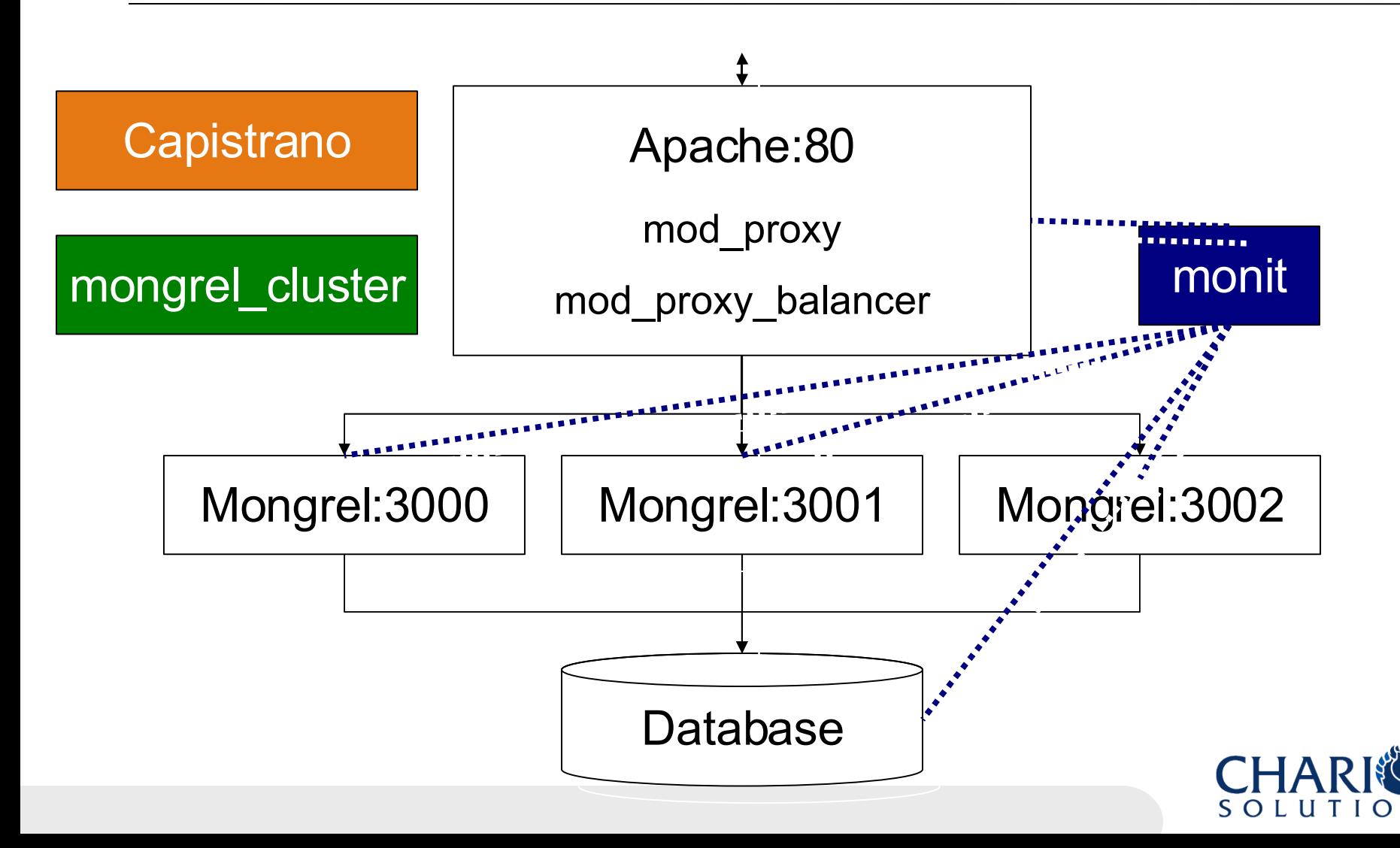

### <7> Mongrels +Apache + Cap + Monit

# /etc/monitrc

set daemon 60 set mailserver localhost set mail-format { from: monit@phillyonrails.org } set alert admin@phillyonrails.org

set httpd port 2812 and use address localhost # only accept connection from localhost allow localhost  $#$  allow localhost to connect to the server

• # Continued on next slide...

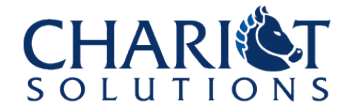

with pidfile /data/<%= @username %>/shared/log/mongrel.3000.pi<br>start program = "/usr/bin/mongrel\_rails cluster::start -C /dat check process mongrel <%= @username %> 3000 • with pidfile /data/<%= @username %>/shared/log/mongrel.3000.pid • start program = "/usr/bin/mongrel\_rails cluster::start -C /data/<% • = @username %>/current/config/mongrel\_cluster.yml --clean --only 3000" stop program = "/usr/bin/mongrel rails cluster::stop  $-C$  /data/ $\leq C$ = • @username %>/current/config/mongrel\_cluster.yml --clean --only 3000" if totalmem is greater than  $110.0$  MB for 4 cycles then  $restart$  # eating up memory? if cpu is greater than  $50\%$  for 2 cycles then alert **Alexander 1** and an email to admin if cpu is greater than  $80\%$  for 3 cycles then restart # hung process?  $if$  loadavg(5min) greater than  $10$  for 8 cycles then  $\mathsf{restart}$  # bad, bad, bad if 20 restarts within 20 cycles then timeout **\*** something is wrong, call the sys-admin group mongrel

• # REPEAT FOR OTHER MONGREL INSTANCES (e.g. 3001, 3002, etc.)

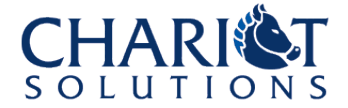

### <7> Mongrels +Apache + Cap + Monit

- Sometimes mongrel instances die
- Monit keeps track and restarts them
- Can monitor/restart web server and database server too

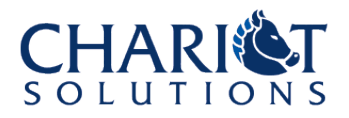

# Optimizing the Single-Server Deployment

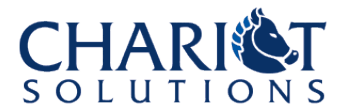

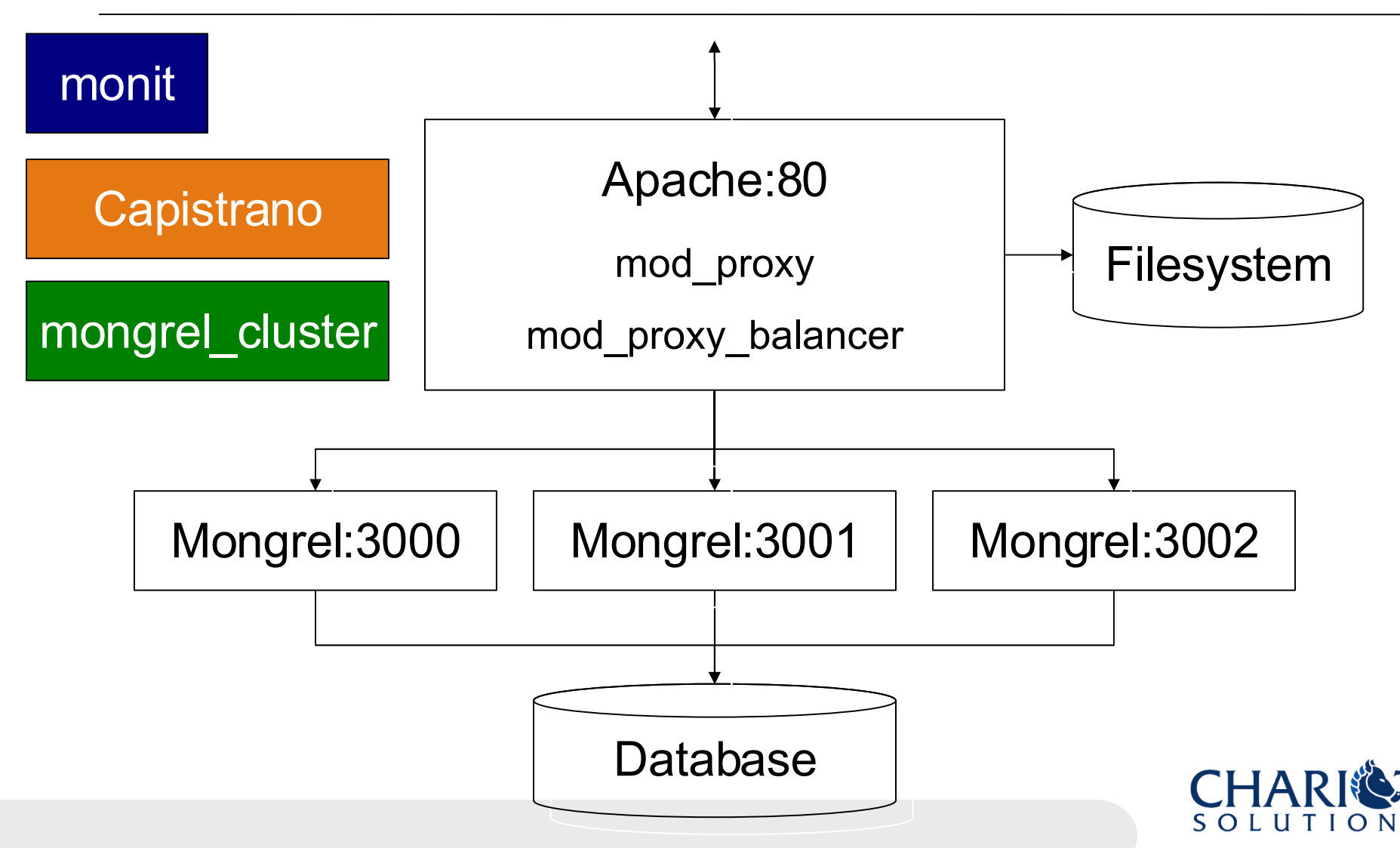

• DocumentRoot /tmp/mephisto • <Directory "/tmp/mephisto"> Options FollowSymLinks • AllowOverride None Order allow, deny Allow from all • </Directory> • RewriteEngine On RewriteCond %{DOCUMENT ROOT}%{REQUEST URI} RewriteRule (.\*) \$1 [L] Don't forget to turn on mod rewrite first, like you did for mod\_proxy and mod proxy\_balancer

![](_page_37_Picture_2.jpeg)

# Another more specific option, replaces ProxyPass

```
RewriteRule \
• "^/(images|stylesheets|javascripts)/?(.*)" "$0" [L]
```

```
RewriteRule \hat{\wedge} ([\hat{\wedge}.]+)$ \hat{\uplus}1.html [QSA]
```
RewriteCond %{REQUEST FILENAME} !- f

RewriteRule " $\gamma$ (.\*)" "http://localhost:3000/\$1" \  $[P,QSA,L]$ 

![](_page_38_Picture_6.jpeg)

• # Yet more possibilities

• ProxyPass /images ! • ProxyPass /stylesheets !

• Alias /images /myapp/public/images Alias /stylesheets /myapp/public/stylesheets

![](_page_39_Picture_4.jpeg)

- Lots of options here
- Bottom line:
	- Don't serve static content through Mongrel
	- Use rewrite rules and/or ProxyPass exceptions to set this up
- Think about security and maintenance too:
	- Set up static maintenance file rule
	- Disallow requests to .svn directories

![](_page_40_Picture_8.jpeg)

#### <9> Reduce DB Hits with memcached

![](_page_41_Figure_1.jpeg)

#### <9> Reduce DB Hits with memcached

- Database is often the bottleneck
- Lots of repeated queries
- Try rails-level caching
- Eventually, add memcached
	- It's a big hash
	- Use cache\_fu to integrate with ActiveRecord
- Multiple mongrel instances can share one
- Huge deployments might have many

![](_page_42_Picture_9.jpeg)

#### <10> ReplaceApache with nginx

![](_page_43_Figure_1.jpeg)

#### <10> ReplaceApache with nginx

• Implementation left as an exercise for the reader

![](_page_44_Picture_2.jpeg)

![](_page_44_Picture_3.jpeg)

# Beyond One Server

![](_page_45_Picture_1.jpeg)

#### <11> Split Out the Database

![](_page_46_Figure_1.jpeg)

![](_page_46_Picture_2.jpeg)

#### <12> Add More Web Servers

![](_page_47_Figure_1.jpeg)

#### <13> Split Web and App Servers

![](_page_48_Figure_1.jpeg)

#### <14> Add Read-Only Database Slaves

![](_page_49_Figure_1.jpeg)

#### <14> Add Read-Only Database Slaves

![](_page_50_Figure_1.jpeg)

#### <15> Database Clustering

- Advantages
	- Ideal for applications with lots of writes
	- All nodes are synchronized
- Disadvantages
	- Complex to configure
	- Need very fast network (e.g. gigabit or better)
	- Usually need extra nodes for management services
	- May need expensive SAN

![](_page_51_Picture_9.jpeg)

#### <16> Virtualization

- Each node is a VM, not a physical machine
- Can be run on same or different hardware
- Advantages
	- Very easy to scale out on demand
	- Can arrange VMs to maximize utilization
- Disadvantages
	- Can be difficult to tune performance
	- May not work well for database clusters

![](_page_52_Picture_9.jpeg)

#### **Hosting**

- Hosts available for most of these scenarios
- Site5 and others support single-node shared hosting
- Rails Machine, Engine Yard and others support virtualization
- Can roll your own hosting with virtual dedicated servers, dedicated servers and/or grids like Amazon's EC2
- Need another presentation to cover all this

![](_page_53_Picture_6.jpeg)

#### Ideas for Follow-Up Presentations

- Hosting options
- Performance Tuning
- Capistrano
- Virtualization
- Extreme Caching
- MySQL vs. PostgreSQL
- Hands-on Database Clustering
- Deployment with Apache 1.x, FastCGI, Lighttpd, etc.

![](_page_54_Picture_9.jpeg)